Integrating Esri Field Maps and Dashboards into Stormwater and Mosquito Control Data Collection

By: Janice Pulver

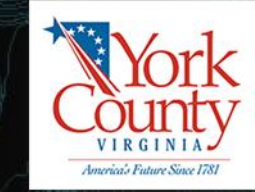

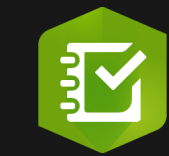

50

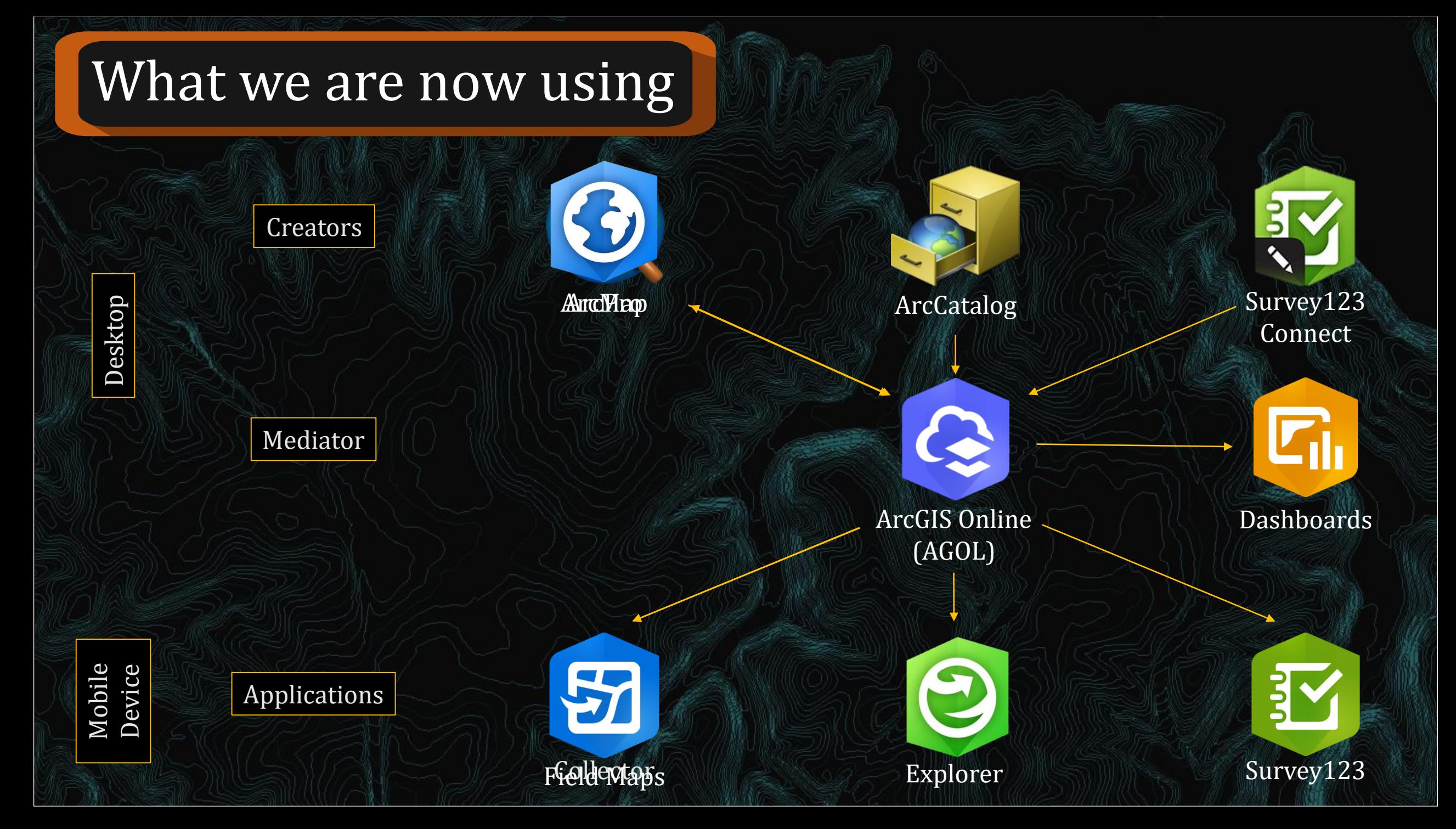

# Relationship Class

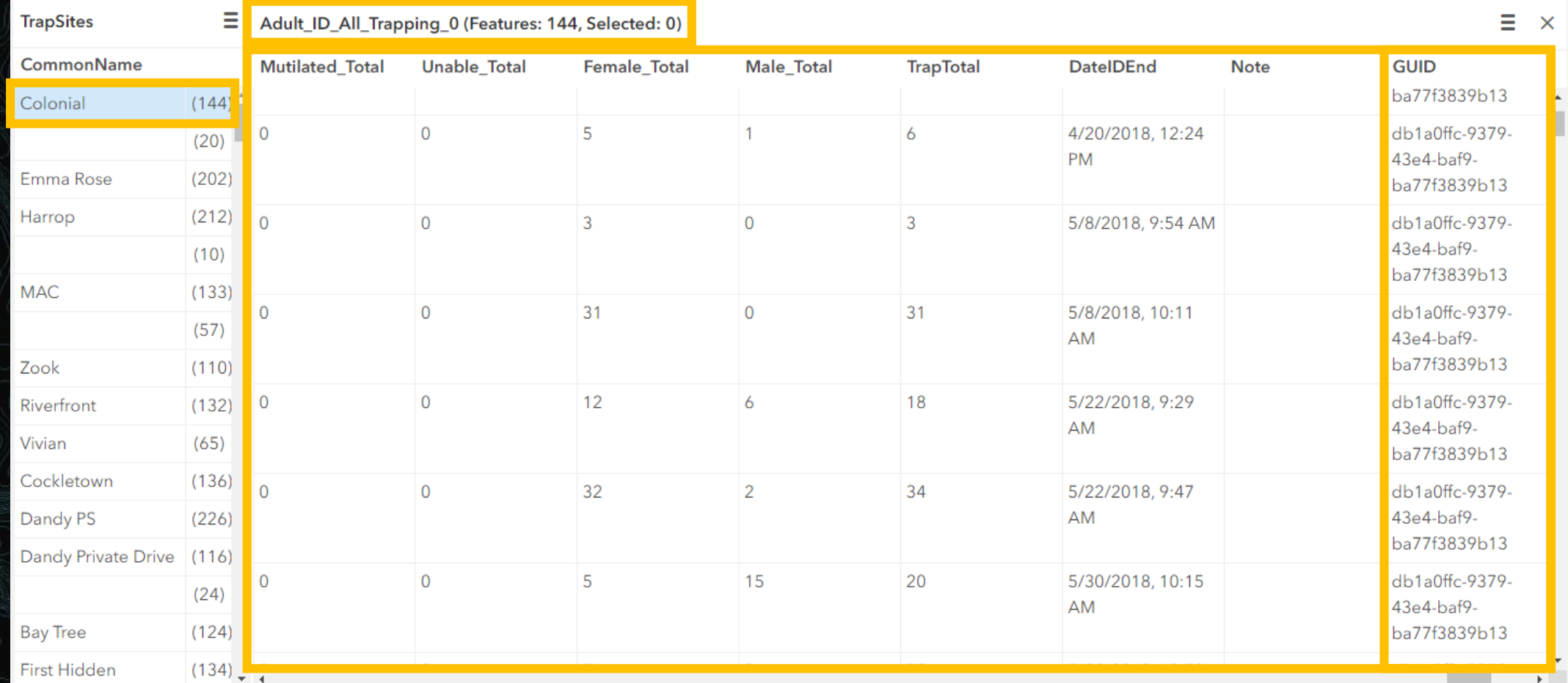

# Why change Stormwater data entry?

- Stormwater Maintenance used Explorer to view their ditch layers, but entered it into Excel
- Created the new data entry system in the off season of 2022
	- Rolled it out in January of 2023

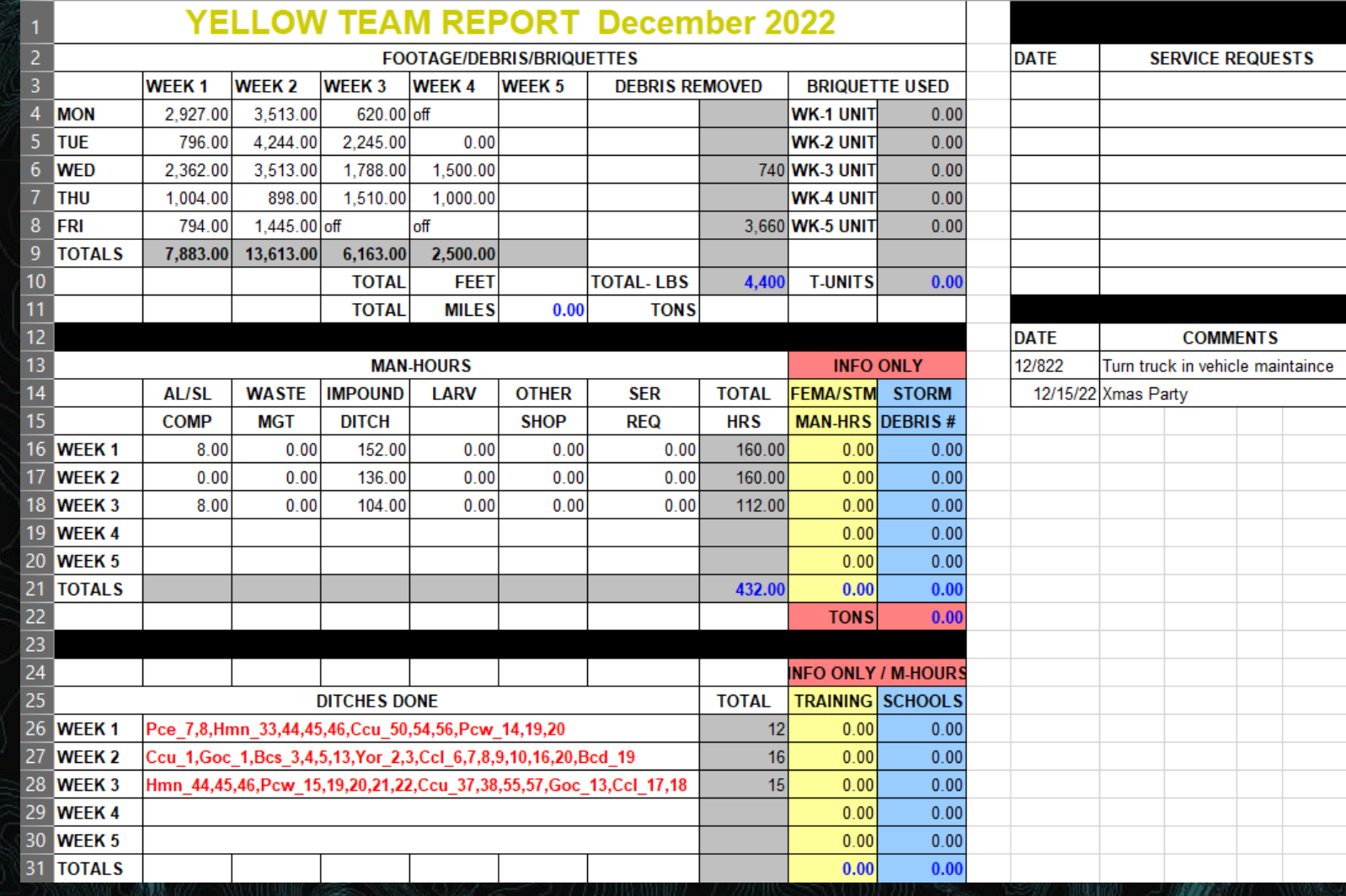

Ditch Maintenance, Chokepoints, and Easements to Mow

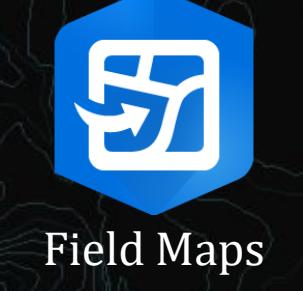

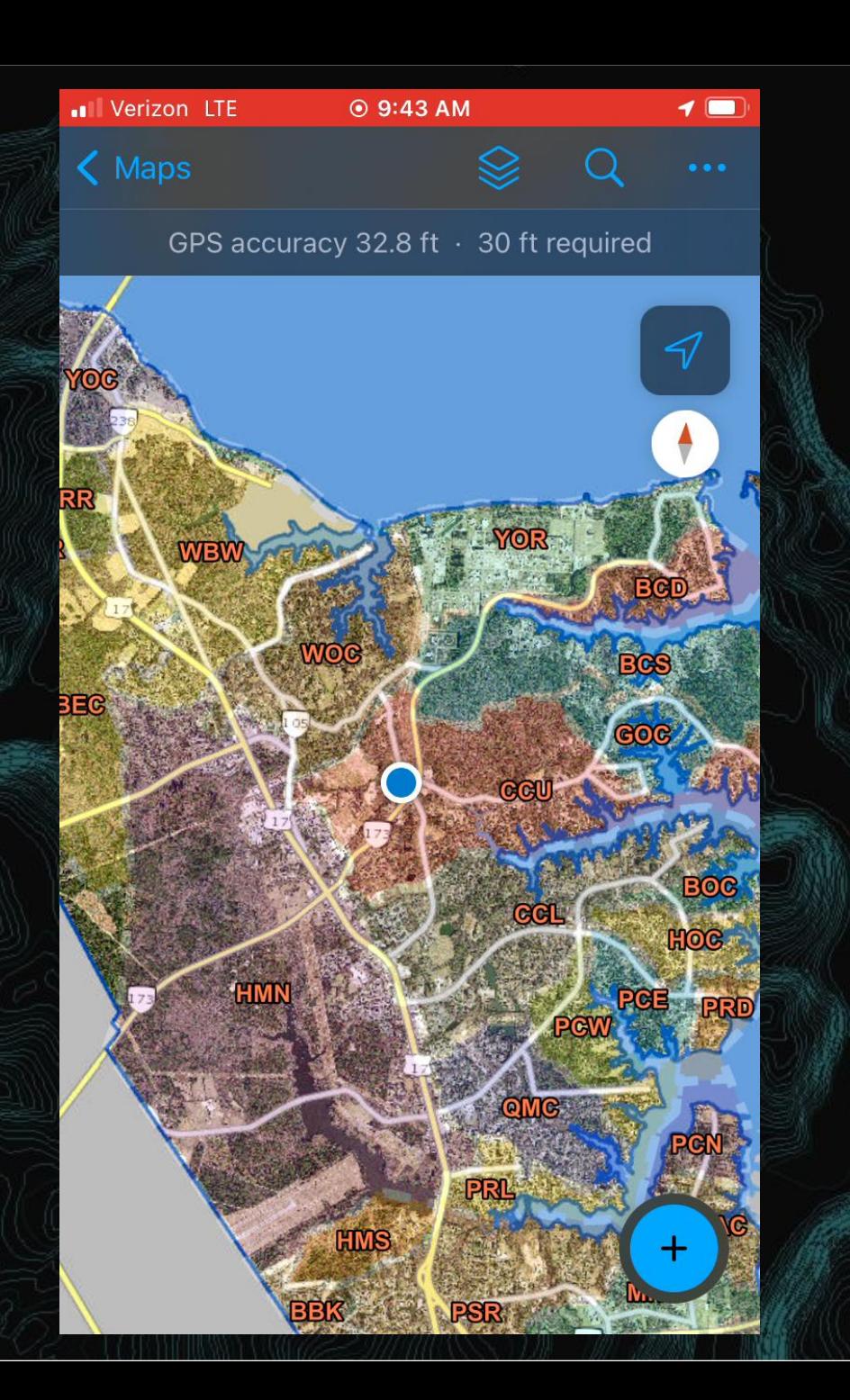

#### Dry Weather Screenings and Debris Collected

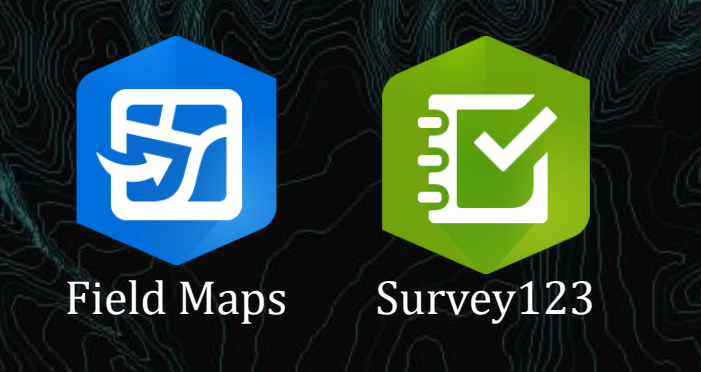

- Dry Weather Screenings
	- Survey123 entries can be exported into a preformatted report
- Debris Collected
	- The survey helps auto complete ID names
		- Easier to enter and makes cleaner data

#### **YORK COUNTY** STORMWATER OUTFALL INSPECTION REPORT

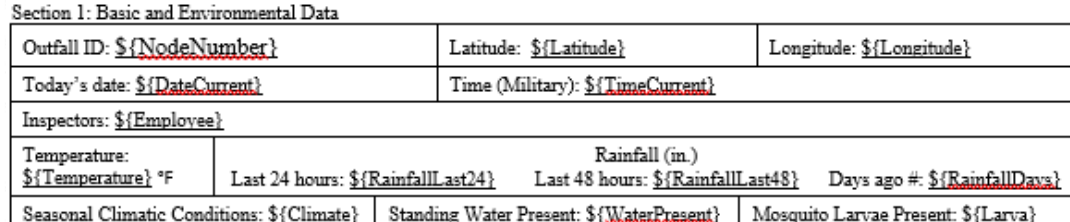

#### Section 2: Outfall Description

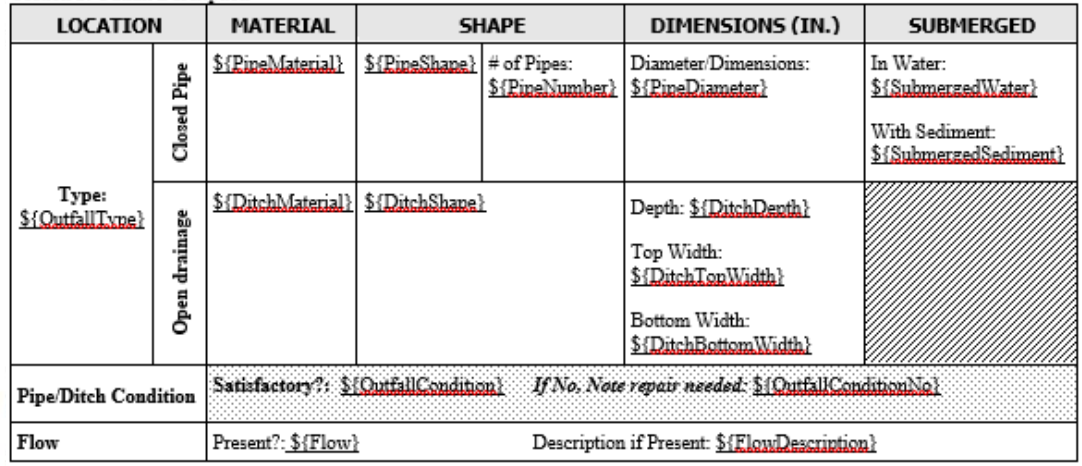

Section 3: Characterization

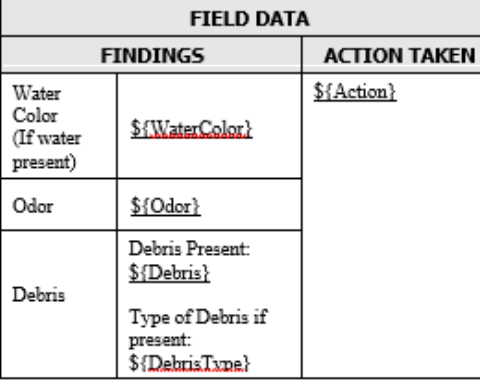

**OUTFALL PICTURE** \${QutfallPicture | size:300:200}

#### **WORK ORDER NUMBER IF APPLICABLE**

\${WorkorderNumber}

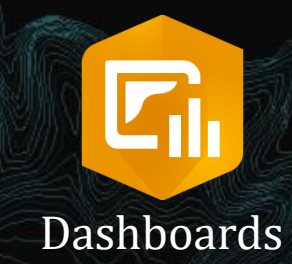

#### Desktop

#### Superintendents and Supervisors

|  | Legend<br><b>Ditch Maintenance</b>                              | Ditch #: QQL 04<br>Segment#: S1167<br>Last Maintained: 4/11/2022,<br>10:54 AM<br>Length: 11.28 ft       | <b>Ditches to Check</b><br>Ditch #: CCU 27<br>Segment#: S1819<br>Last Maintained: 2/1/2022.<br>$9:02$ AM<br>Length: 824.55 ft | <b>Ditches to Check</b><br>Ditch #: QMC 11<br>Segment#: S0652<br>Last Maintained: 3/14/2022,<br>8:55 AM<br>Length: 10.71 ft |
|--|-----------------------------------------------------------------|----------------------------------------------------------------------------------------------------|----------------------------------------------------------------------------------------------------|----------------------------------------------------------------------------------------------------|
|  | Custom                                                          | Ditch #: GRR 04<br>Segment#: S1036<br>Last Maintained: 4/18/2022,<br>11:00 AM<br>Length: 15.52 ft       | Ditch #: CCU 07<br>Segment#: S1579<br>Last Maintained: 5/9/2022,<br>8:55 AM<br>Length: 20.06 ft                               | Ditch #: QMC 11<br>Segment#: S1801<br>Last Maintained: 3/14/2022,<br>8:54 AM<br><b>Length: 58.20 ft</b>                     |
|  | R, Inactive<br>Y, Inactive<br>B, Inactive<br>.                  | Ditch #: QQL_03<br>Segment#: S1435<br>Last Maintained: 5/2/2022,<br>10-19 PM                            | Ditch #: CCU 07<br>Segment#: S0115<br>Last Maintained: 5/9/2022,<br><b>O.EE AM</b><br><b>Done Last Month</b>                  | Ditch #: PSR 49<br>Segment#: S1047<br>Last Maintained: 6/13/2022,<br>1.20 DM<br><b>Done Last Month</b>                      |
|  | Recent_Ditch_Maintenance<br>Age, in months,<br>$\rightarrow$ 12 | Ditch #: QCM 06<br>Segment#: S1450<br>Last Maintained: 1/8/2024,<br>12:39 PM<br>Length: 762.89 ft       | Ditch #: CCU 07<br>Segment#: S1577<br>Last Maintained: 1/8/2024.<br>12:27 PM<br><b>Length: 20.67 ft</b>                       | Ditch #: PRL_13<br>Segment#: S0687<br>Last Maintained: 1/4/2024,<br>10:37 AM<br>Length: 583.86 ft                           |
|  | $\overline{\phantom{0}}$                                        | Ditch #: QCM 06<br>Segment#: S1467<br>Last Maintained: 1/5/2024,<br>10:34 AM<br><b>Length: 54.98 ft</b> | Ditch #: CCU_06<br>Segment#: S1786<br>Last Maintained: 1/8/2024,<br>12:26 PM<br>Length: 312.27 ft                             | Ditch #: PRL_12<br>Segment#: S0676<br>Last Maintained: 1/4/2024,<br>10:37 AM<br>Length: 185.10 ft                           |
|  | Powered by Esri                                                 | Ditch #: QCM 06<br>Segment#: S1189<br>Last Maintained: 1/5/2024,<br>$10.2A$ $\triangle M$               | Ditch #: CCU 02<br>Segment#: S0145<br>Last Maintained: 1/8/2024,<br>12-08 PM                                                  | Ditch #: PRL_06<br>Segment#: S0670<br>Last Maintained: 1/4/2024,<br>$10.24$ AM                                              |

Length of Ditches Maintained by Team

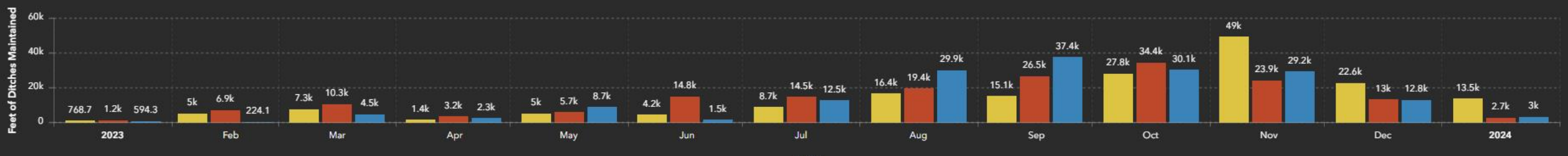

Month

Blue

Red

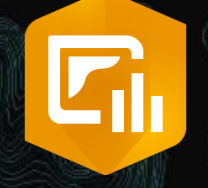

#### Desktop

Chiefs, Directors, etc. Dashboards

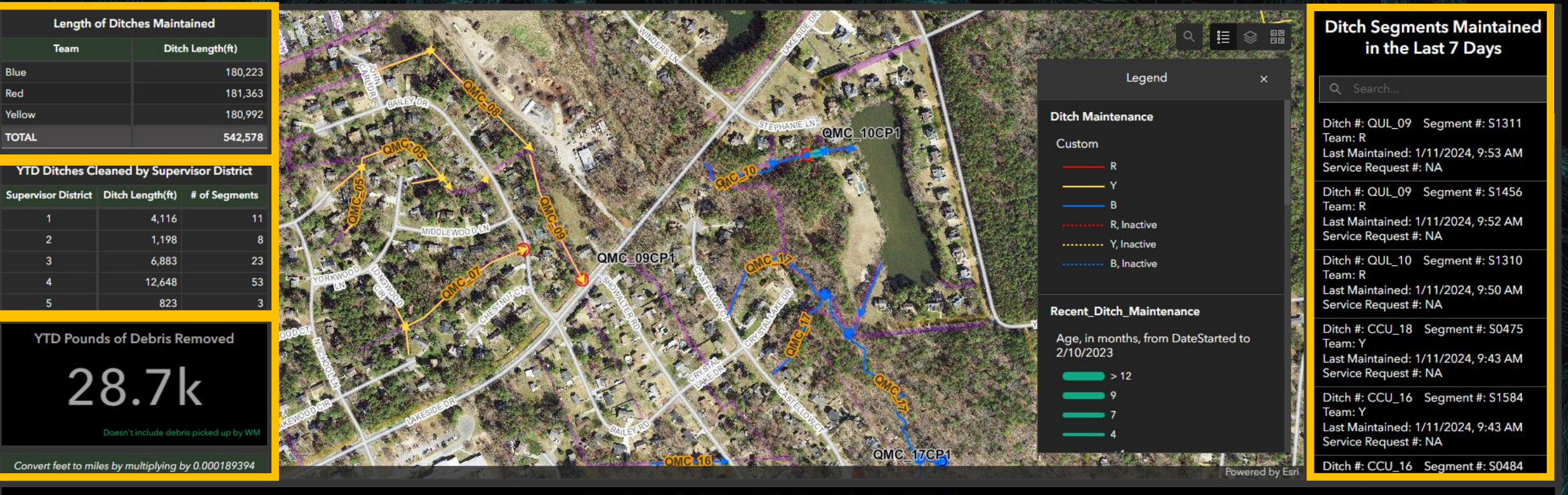

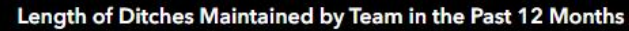

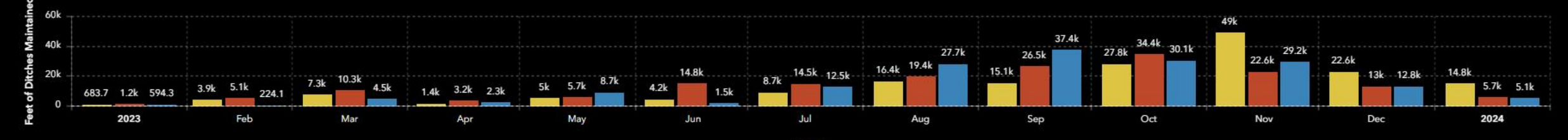

Month

#### **YTD Pounds of Debris Removed**

No data

Doesn't include debris picked up by WM

#### **Length of Ditches Maintained**

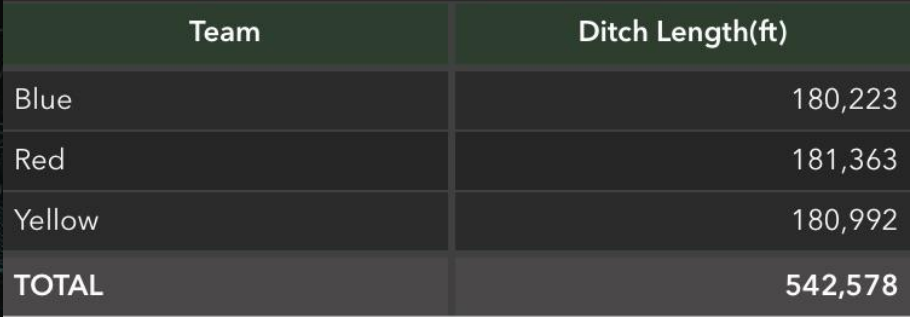

#### **YTD Ditches Cleaned by Supervisor District**

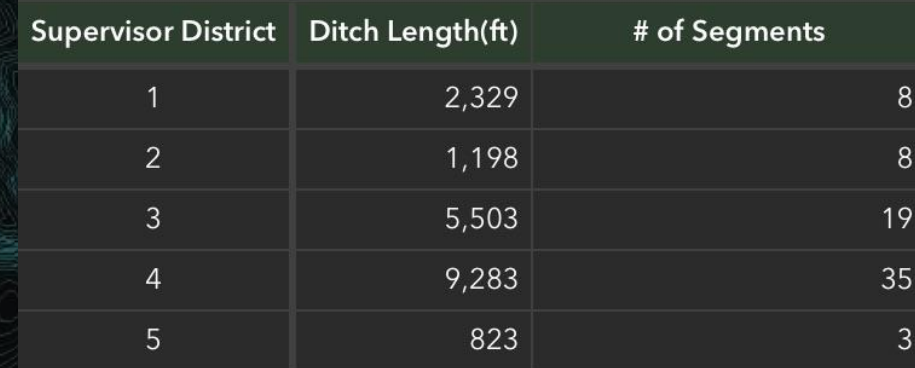

Convert feet to miles by multiplying by 0.000189394

 $\Gamma_{\rm h}$ **Dashboards** 

Mobile Device

- Based off a hyperlink, not an app
	- Bookmark or favorite the link on your web browser

Contents  $\parallel$  Search 더 !

Drawing O Layers  $\blacktriangleleft$   $\sqrt{ }$  Trappin  $\blacktriangleleft$   $\sqrt{ }$  TrapS

 $\overline{m}$  WNV **Bull** Adult  $P \cap$  Pump V  $\triangleright$   $\square$  Parcel A  $\triangleright$   $\square$  FogArea  $\triangleright$   $\square$  Standing  $\triangleright \square$  Larvacid  $\triangleright$   $\square$  Easemer  $\triangleright$   $\square$  Centerli  $\triangleright \vert \overline{\smile} \vert$  Parcels  $\triangleright \square$  Roads  $\triangleright$   $\square$  Election  $\triangleright \vert \overline{\smile} \vert$  County ⊿ √ Ortho 2  $\triangleright \boxed{\smash{\swarrow}}$  Color  $\triangleright \lvert \overline{\smile} \rvert$  COLOI

- Updated it this off season
- Wanted to incorporate past trapping, testing, and adulticiding data up to 2018
	- Format and compile everything
	- Figure out how to manually create a relationship class to existing tabular data

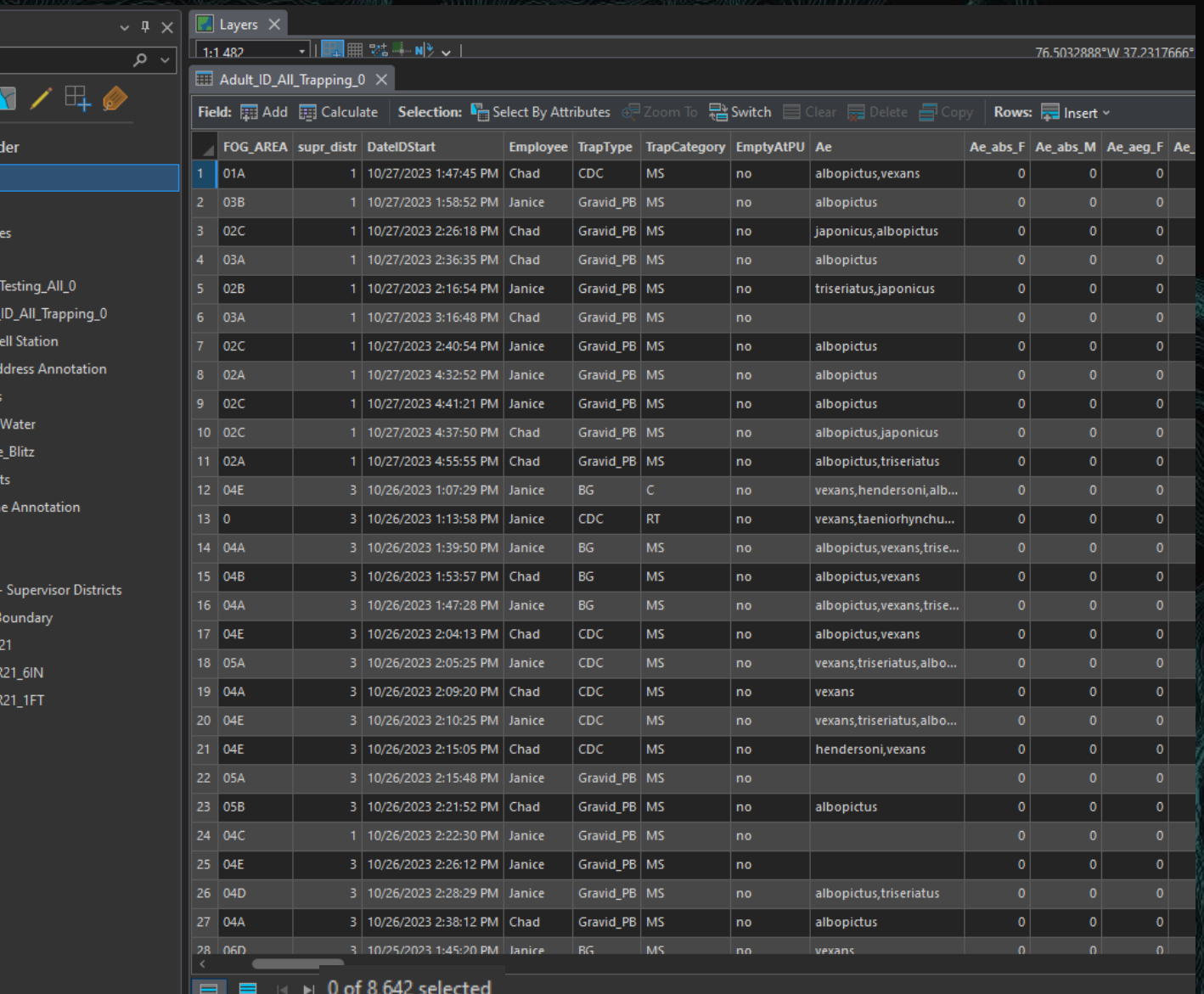

#### Fish Deliveries and WNV Testing

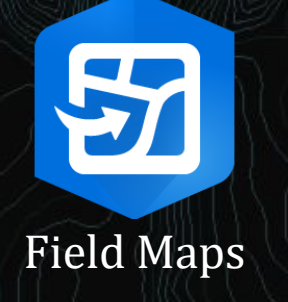

- Fish deliveries
	- Add a new point to the map and fill out the associated questions/fields
- **Testing** 
	- The concept is to write it down on paper, as we usually do, then enter it after testing is completed

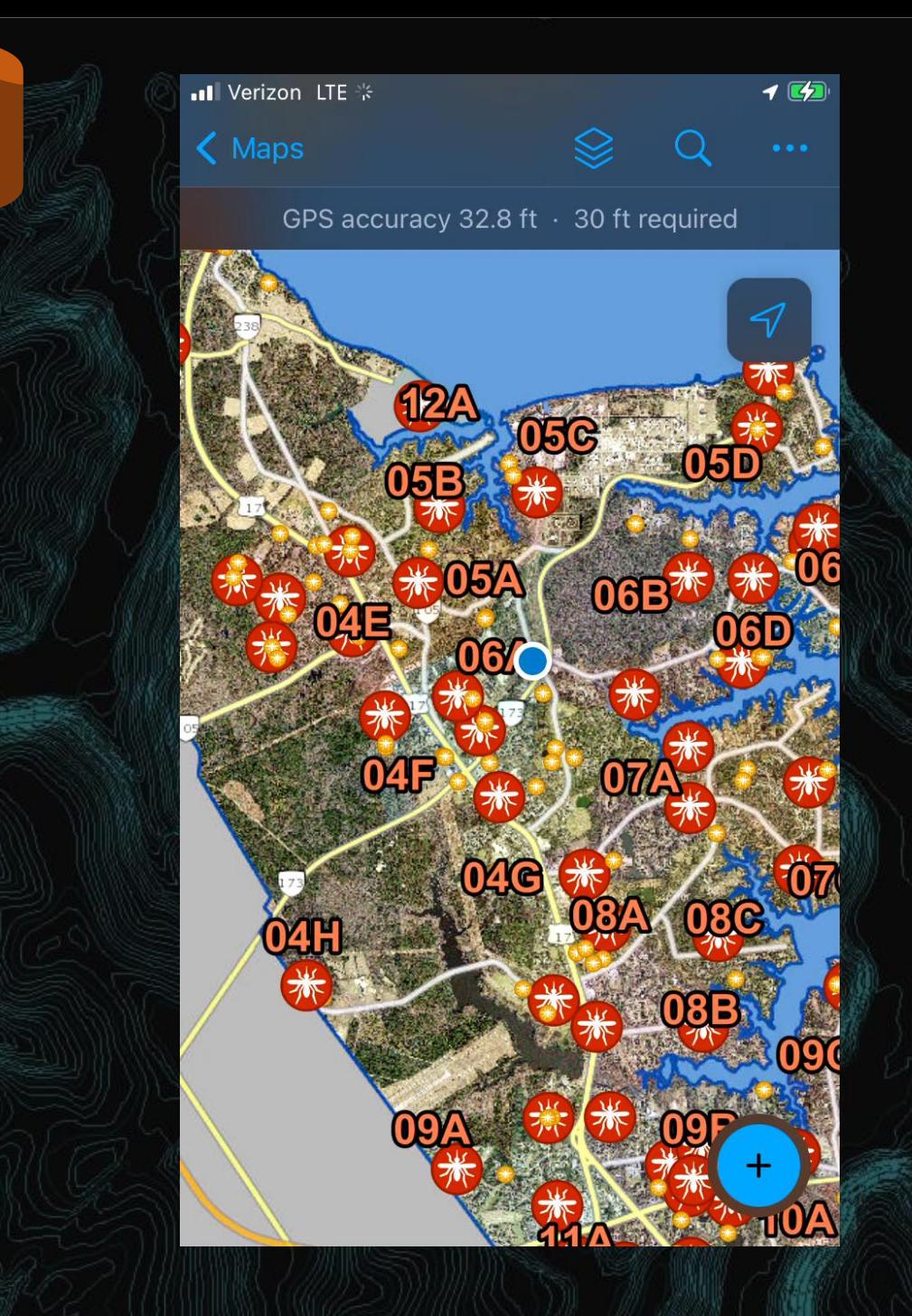

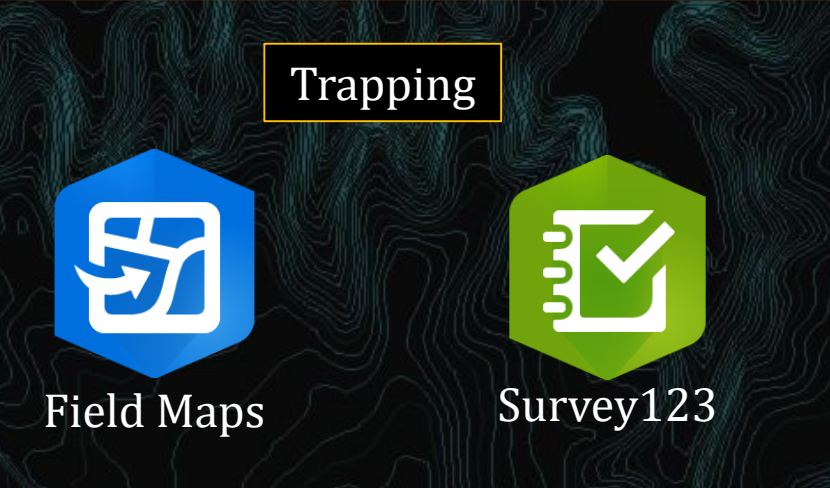

- Can pan or search for a trap site or address
- New trap sites and/or non monitoring sites can be added
- Click a site and open Google Maps to navigate to it
- May help interns learn the sites faster visually seeing where sites are instead of on a piece of paper

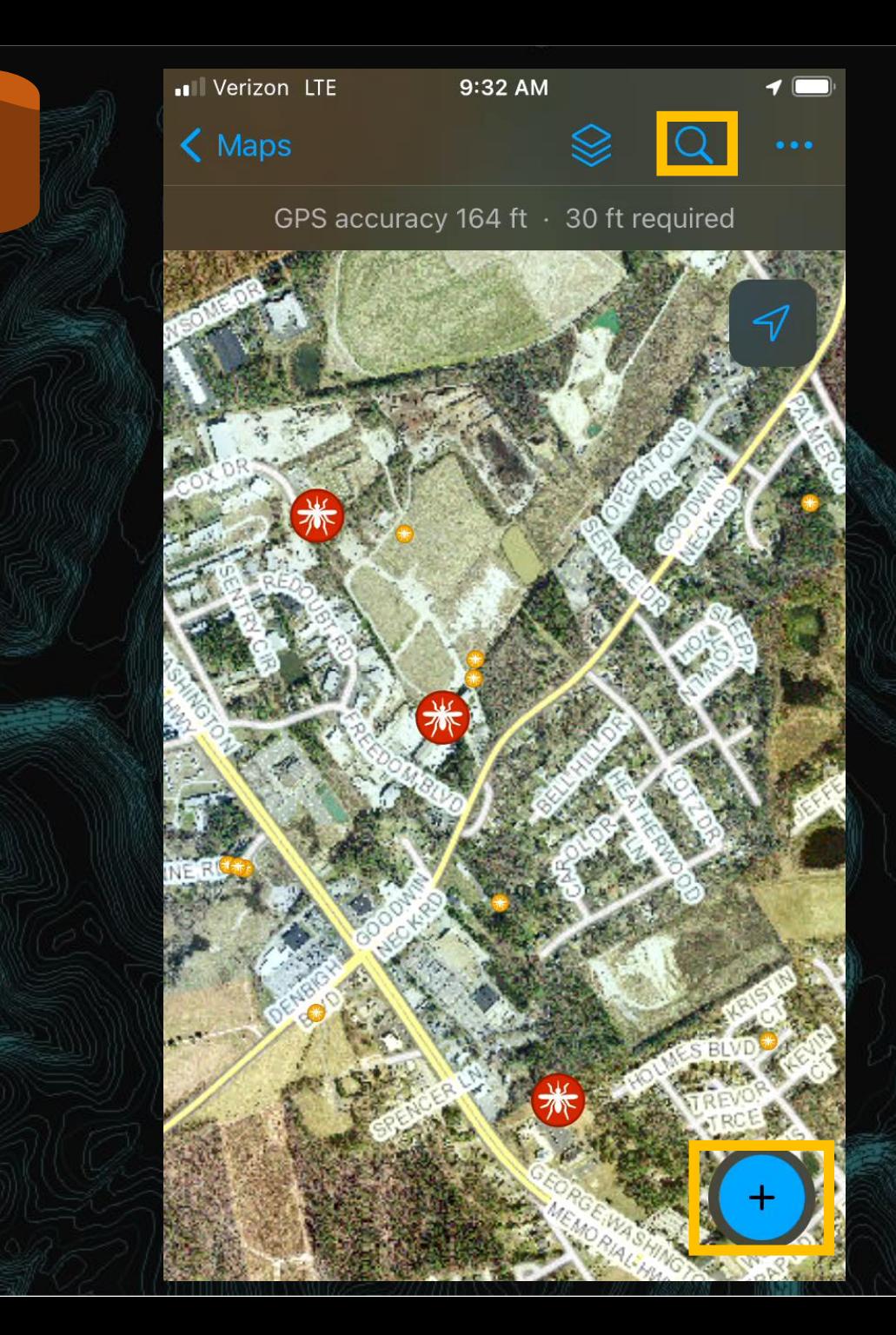

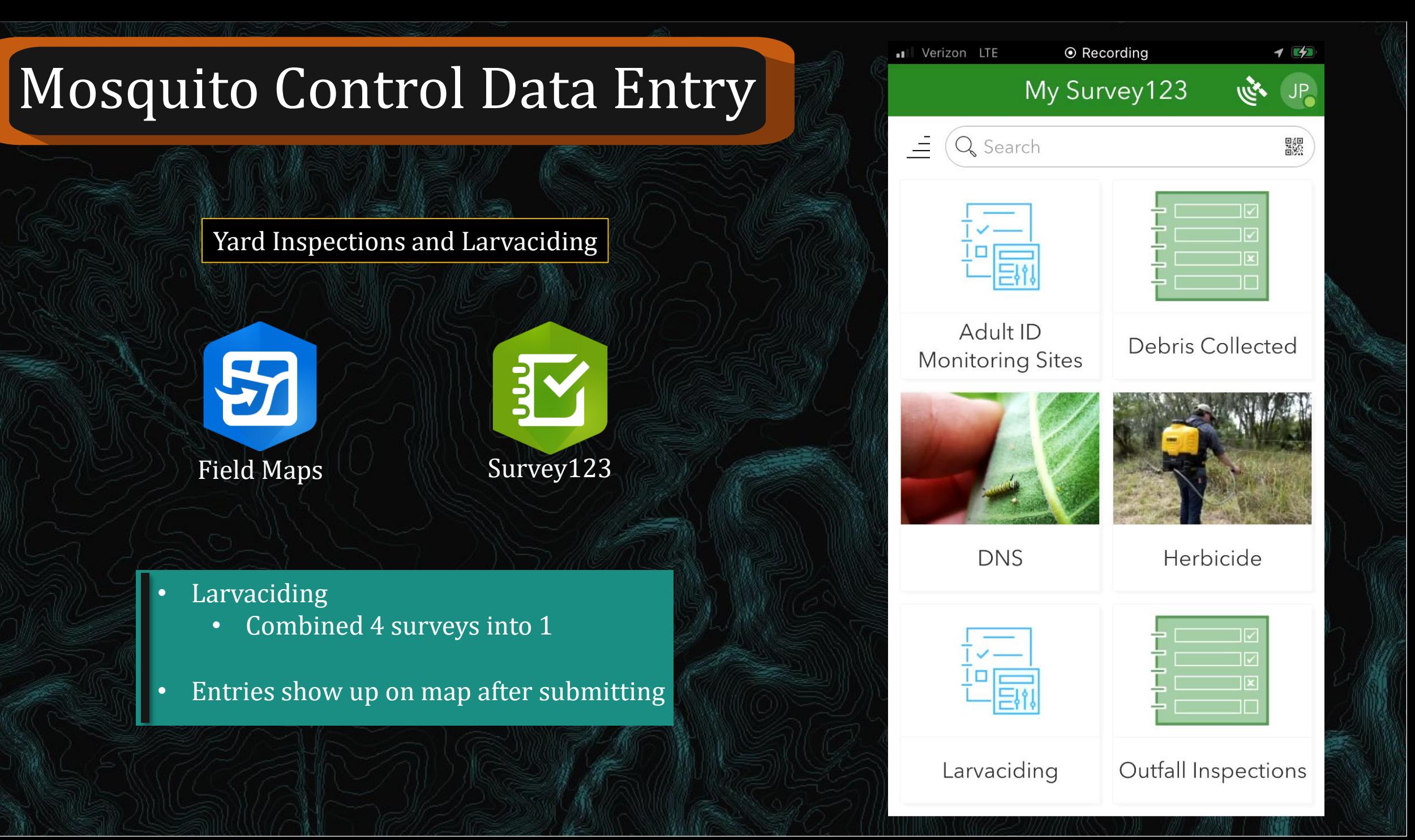

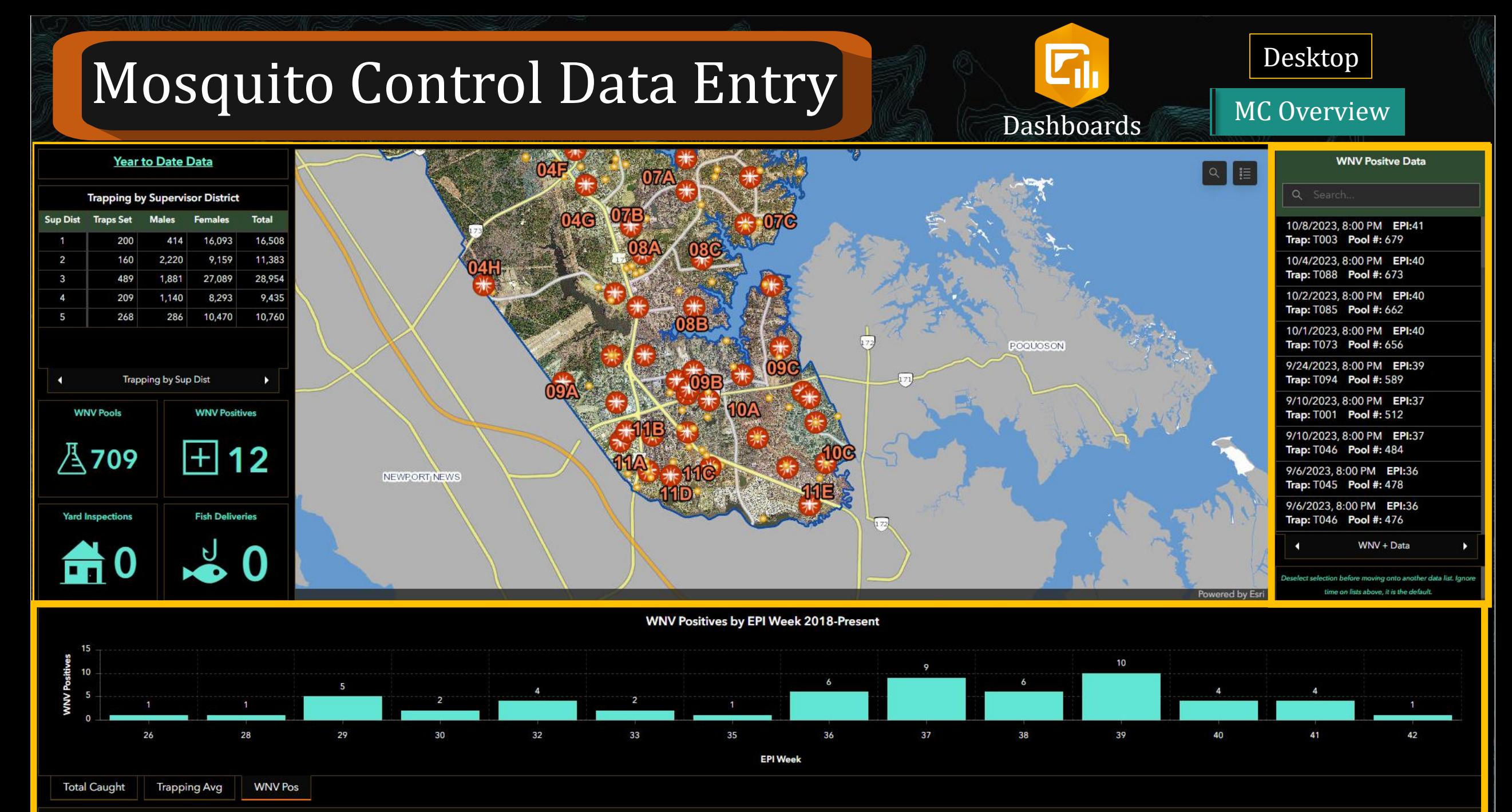

Approximate EPI Weeks by Month: April 13-17 | May 18-22 | June 23-26 | July 27-31 | August 32-35 | September 36-39 | October 40-43

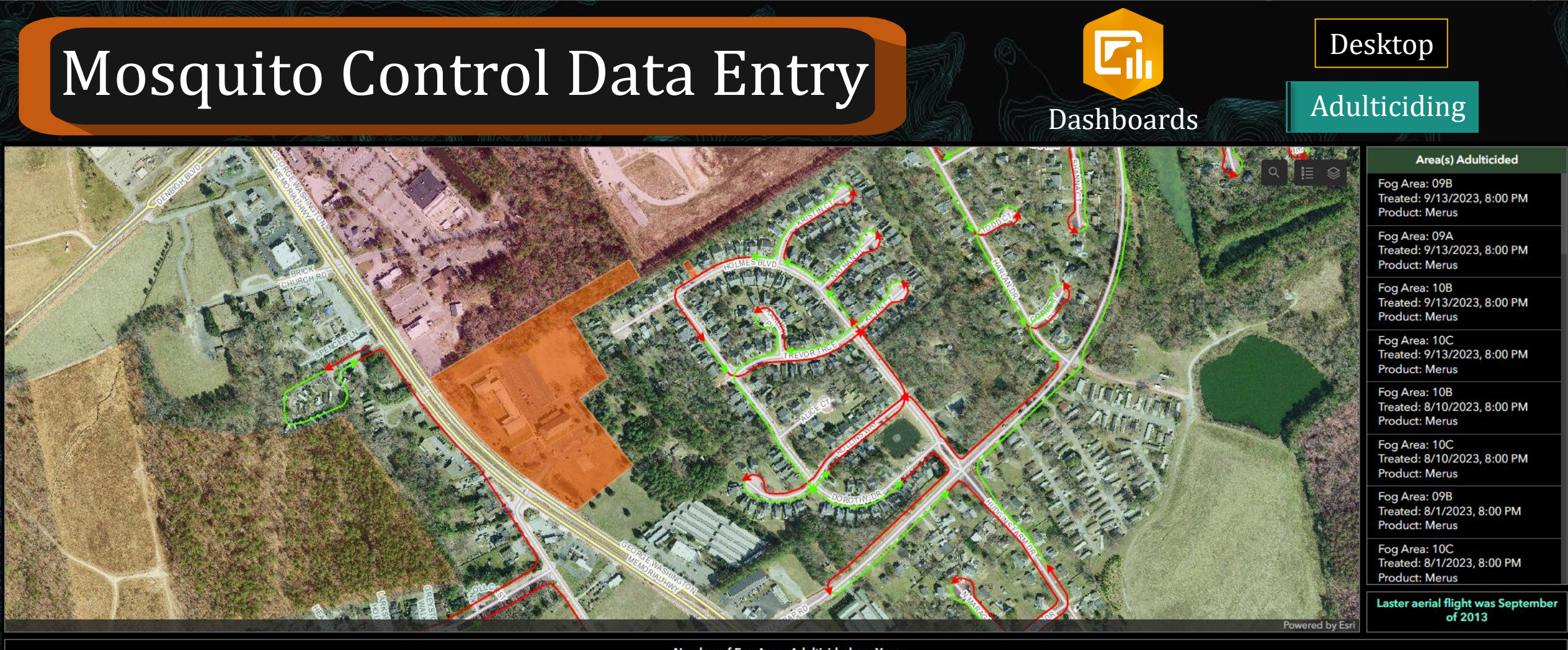

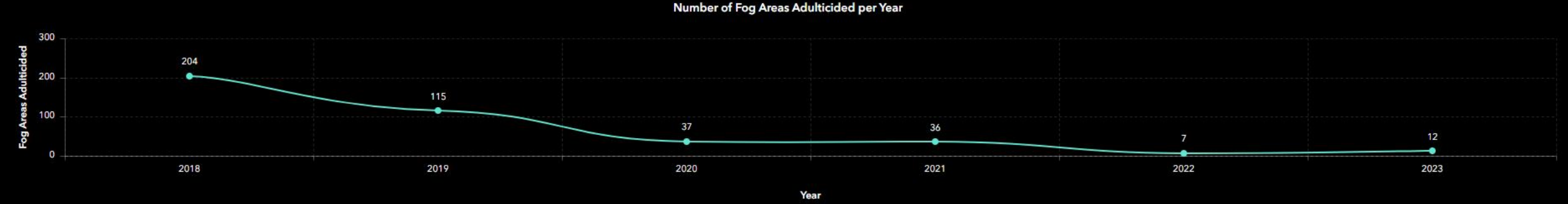

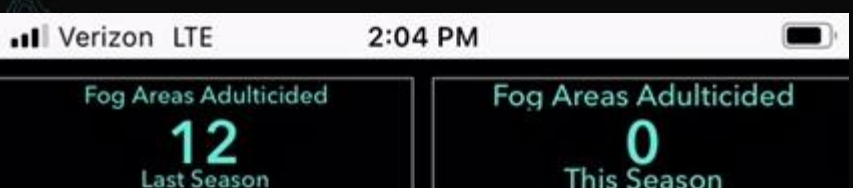

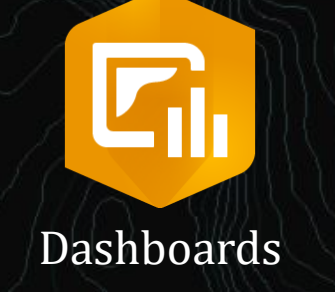

Mobile Device

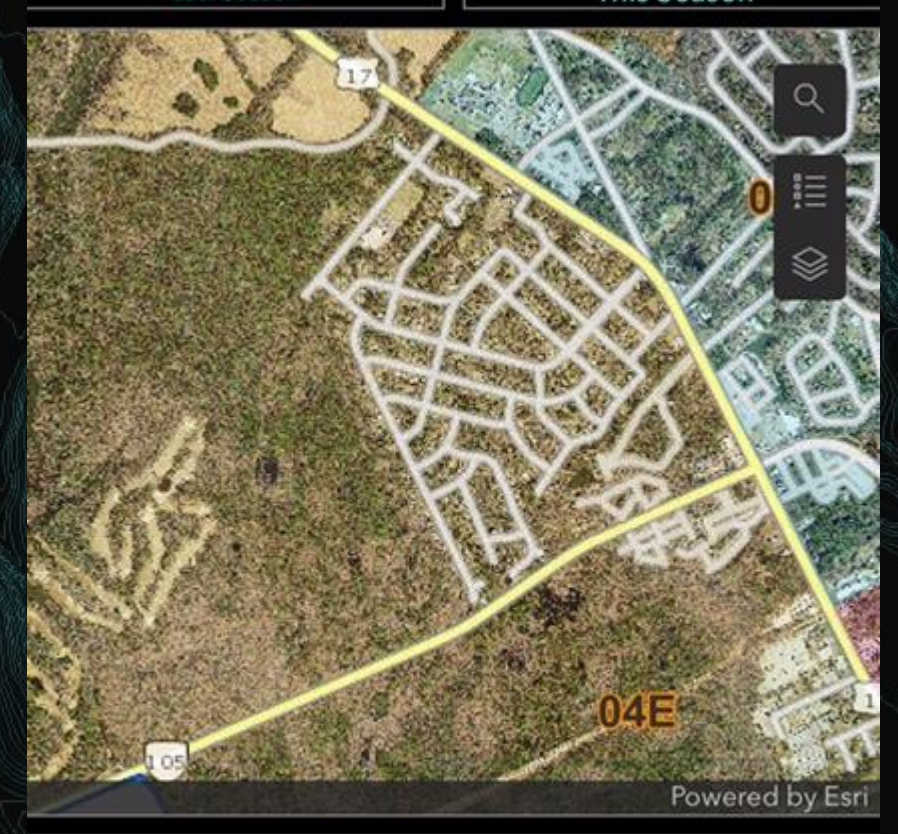

Area(s) Adulticided

Fog Area: 09B Treated: 9/13/2023, 8:00 PM Product: Merus

Fog Area: 09A

## Learning Curve

- ArcPro, Field Maps, arcade (like a coding language), and Dashboards are all new programs to me
	- Biggest help:
		- Esri's Eric Wagner step by step tutorial on how to setup Field Maps
		- Esri community forums
- Naming
	- Single digit numbers should be preceded with a "0" for the search function to work well
	- Same length for everything in a field

Fog Area  $>$  Run if (IsEmpty(Geometry(\$feature))){ return: else{ var parcels FS = Intersects(\$feature, FeatureSetByName(\$map, "Fog Areas")); if (Count(parcels FS) ==  $1$ ){ return Text(First(parcels FS).FogArea);  $\equiv$  **D** YouTube Search  $Q$ Inspection<br>Workflows  $part$ <br>Building and Publishing<br>Building Tables  $par$ <sup>t</sup> Building and<br>Related Tables  $0.06 / 8.1$ 

Inspection Workflows Part 1: Building & Publishing Related Tables

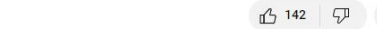

#### **Drawbacks**

- Everything is stored on AGOL
	- Data storage or credit issue?
	- May be used to it on a different format, but you can export attribute tables to Excel
- Access to ArcPro and have a standard license
	- Can't create a relationship class with a basic license, but can have someone with one to
- Learning how to do this
	- Ask your GIS people do it instead?

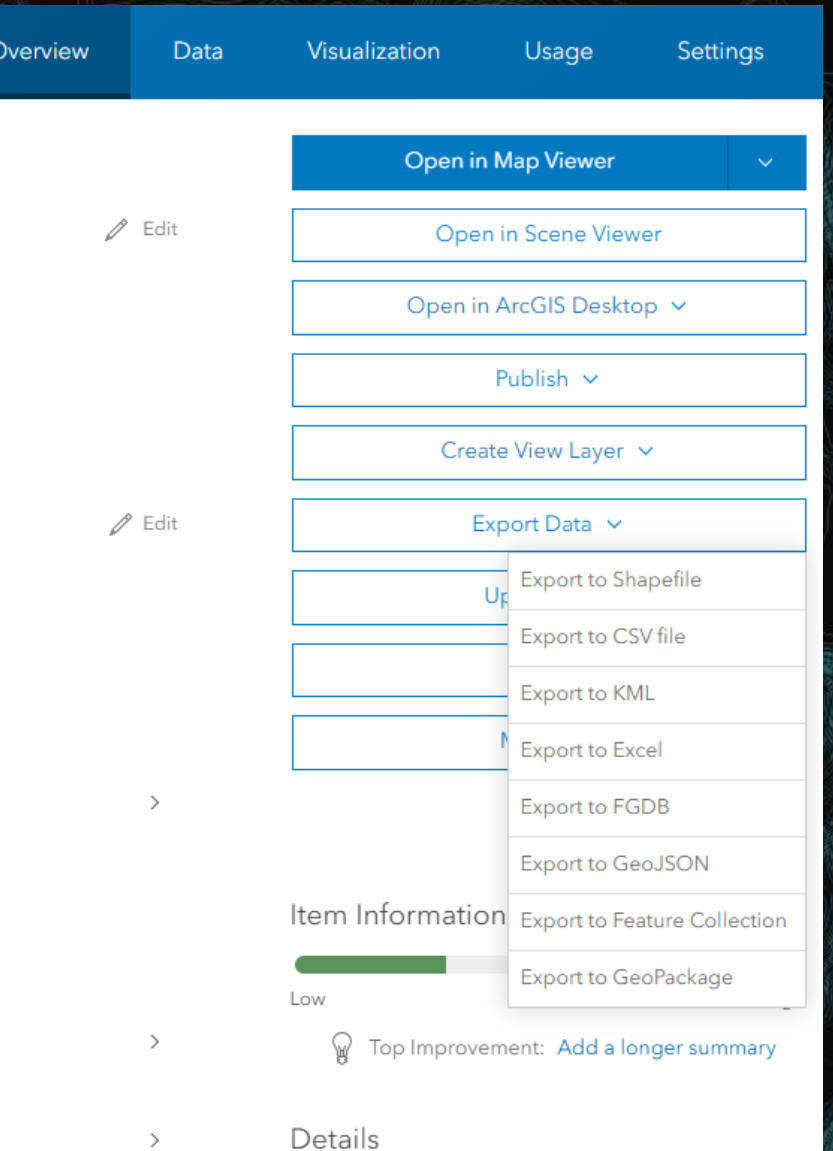

## Benefits

• Totally customizable, within your own ability, and updated on your time

- Can be designed for any level of worker
- Makes looking up data at your desk or phone very easy and quick
	- Can answer questions out in the field
- Apps are constantly being updated from what users want to see in them, so functionality will get better over time
	- Downside is keeping up with the latest and greatest features

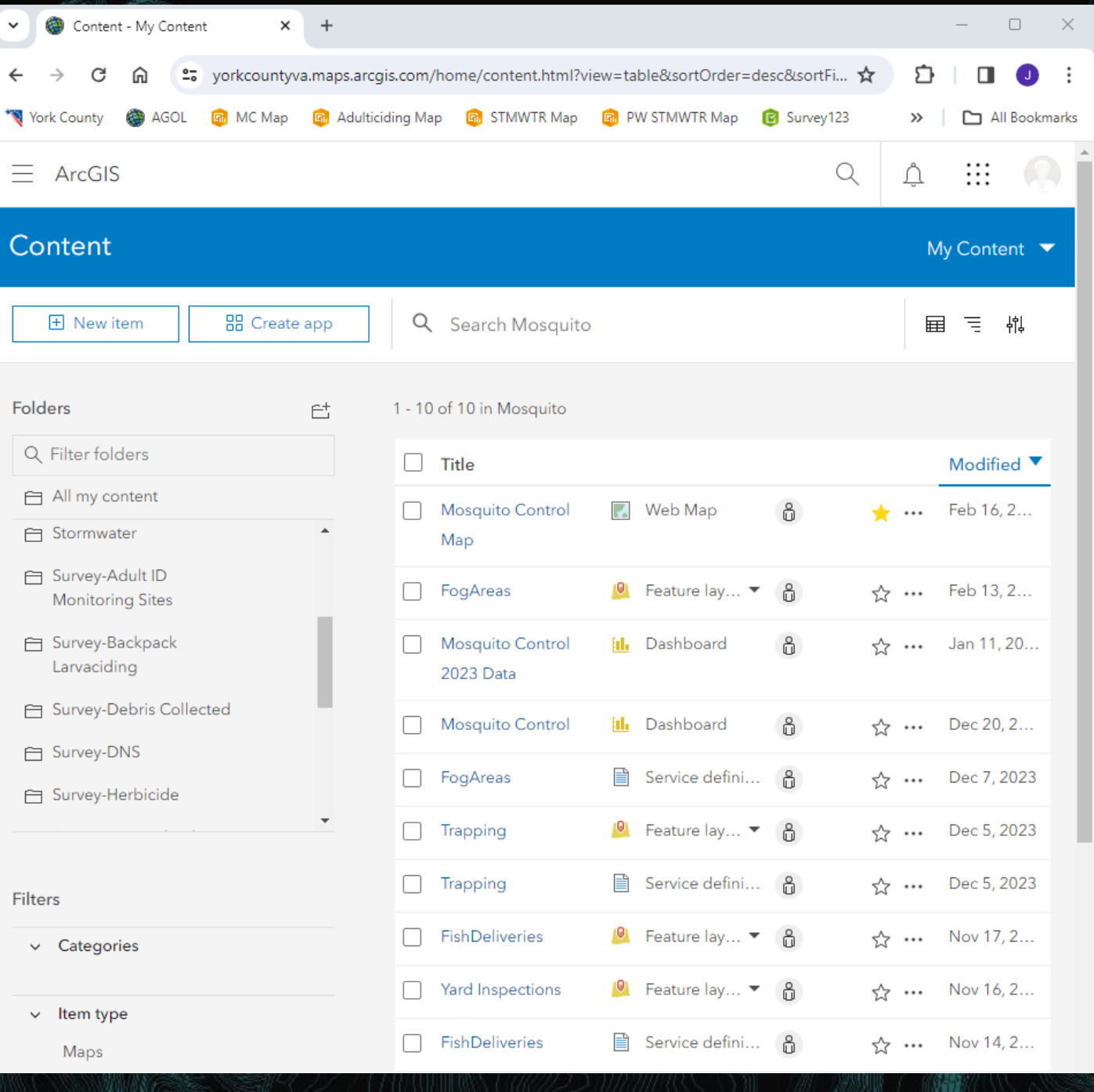

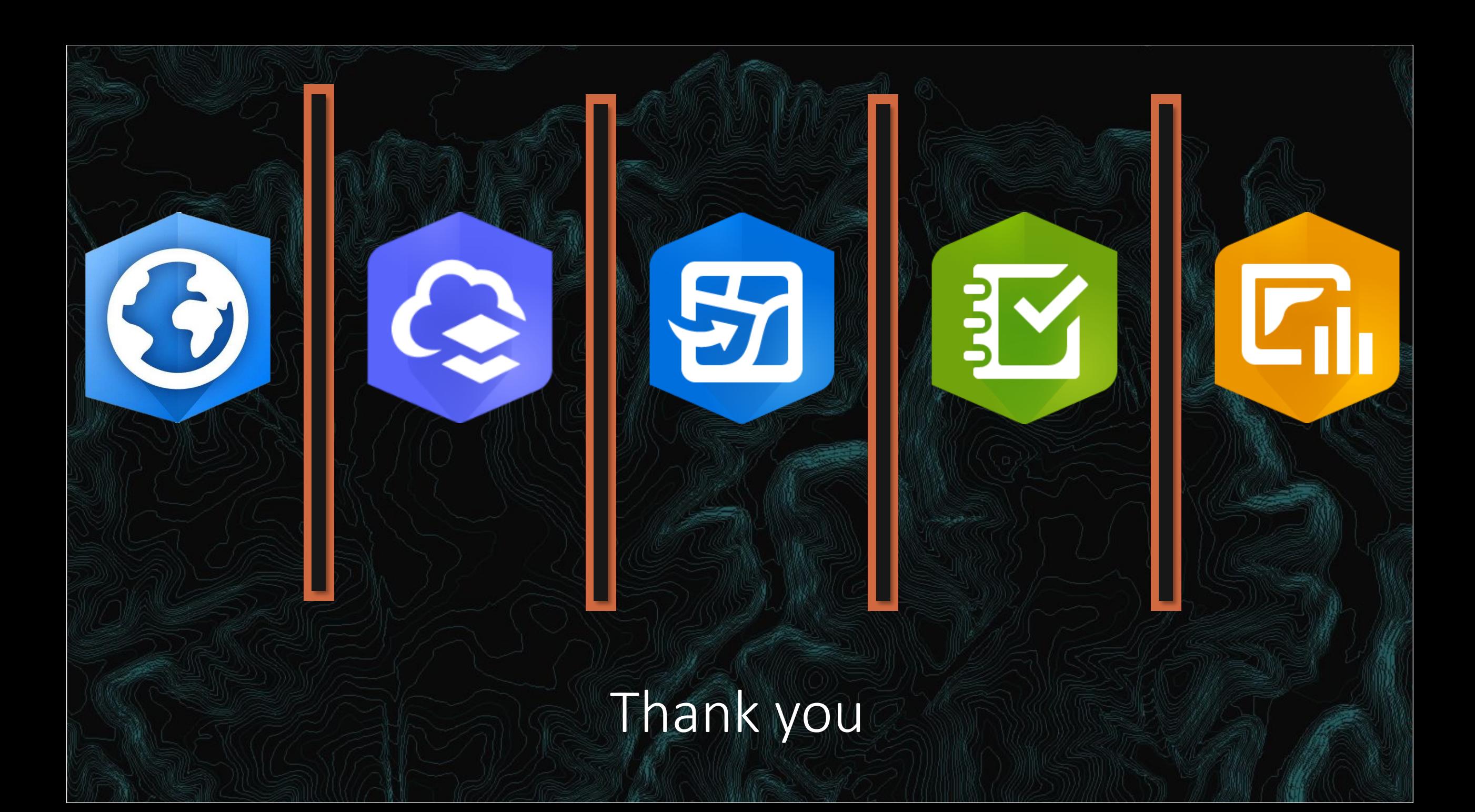